## **Contact Preferences**

It is important to keep your contact information up to date in Infinite Campus. Manage your contact preference by selecting the desired language and when you receive a message, and how you receive that message (phone call, email, or text message).

From the User Menu, select **Settings**, then select **Contact Preference**. Review existing contact information (phone numbers and email addresses), enter any updates, and mark your desired Messenger Preferences. When phone and email changes are made, an email notification acknowledging the change is sent to the individual, alerting them to changes they may not have made.

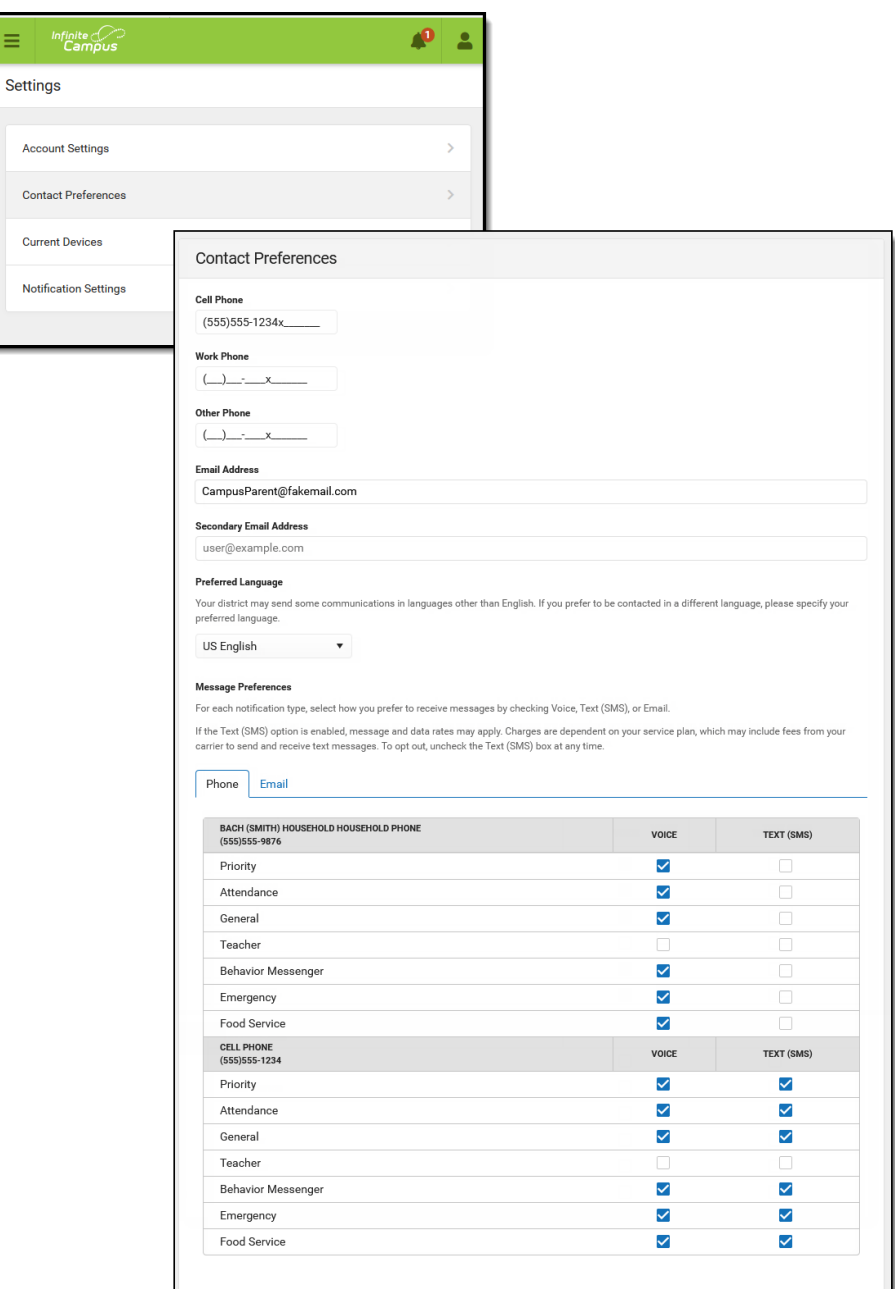